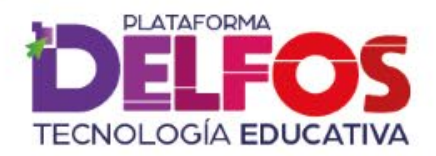

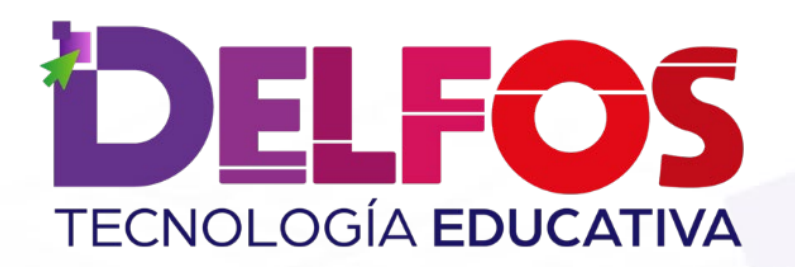

# **Informes por Unidad**

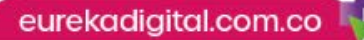

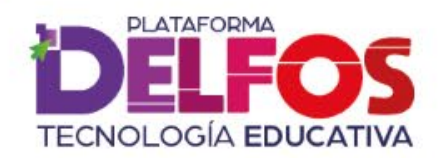

# ¿Cómo encuentro los reportes generales por Unidad?

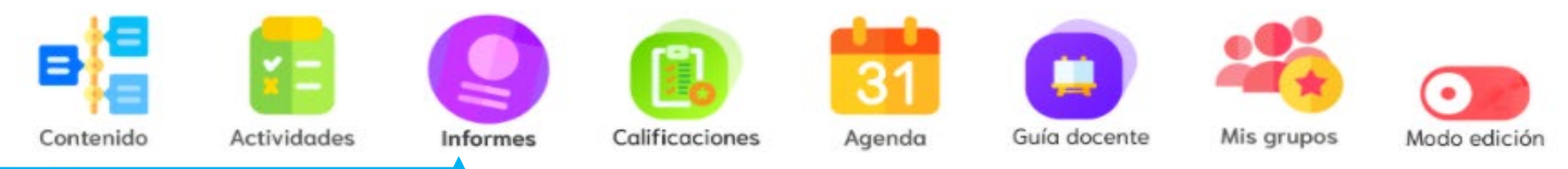

### **Informes**

En este módulo encuentras distintas formas de configurar los informes de cada uno de sus grupos, de acuerdo con diferentes parámetros de seguimiento, como periodo evaluado o avance en el libro. Selecciona una de las modalidades para visualizar actividades realizadas, calificaciones y fechas de desarrollo.

> Por fechas **Unidad General**

Unidad detallado

Accede al módulo de Informes y selecciona la opción Unidad General. Ahora puedes visualizar las calificaciones vinculadas a las actividades de cada unidad, bien sea por estudiante o por grupo.

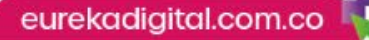

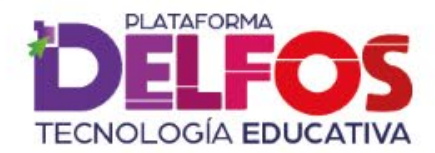

# Configurar Unidad a visualizar

#### **Reportes por Unidad General**

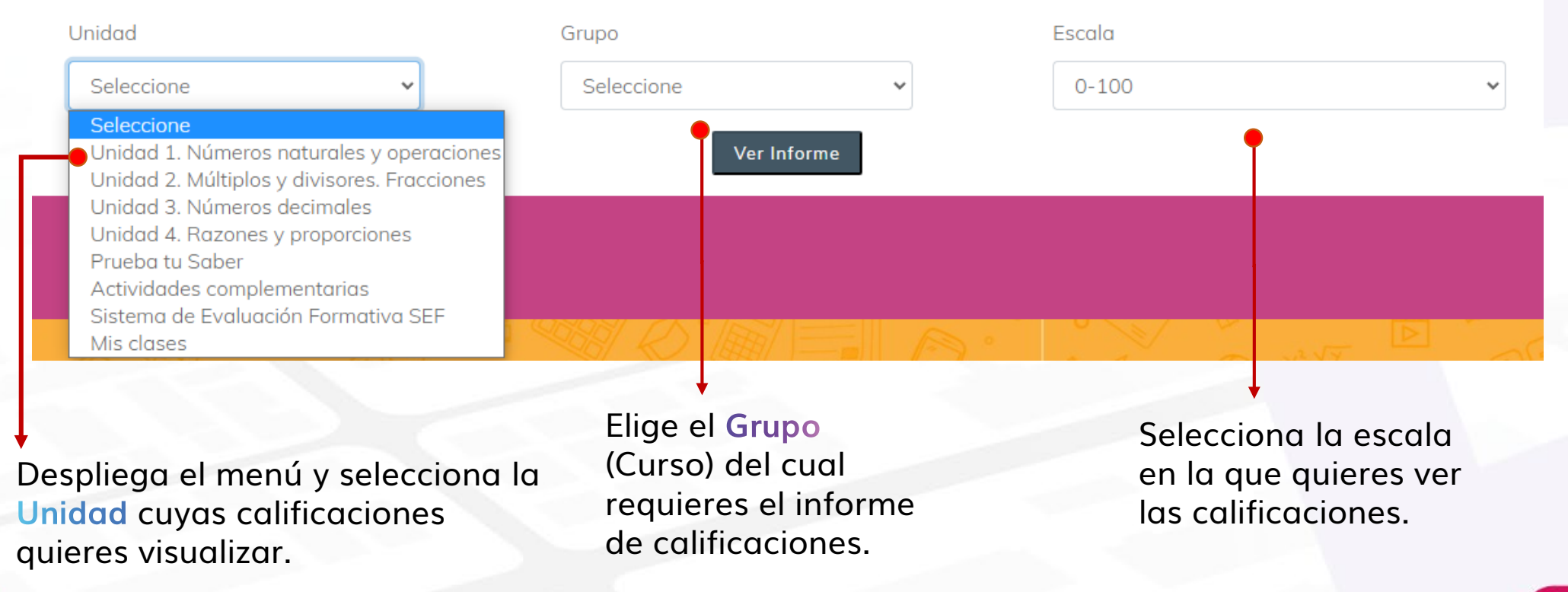

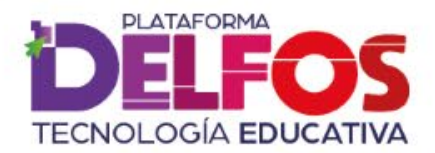

# Lectura de informes por Unidad

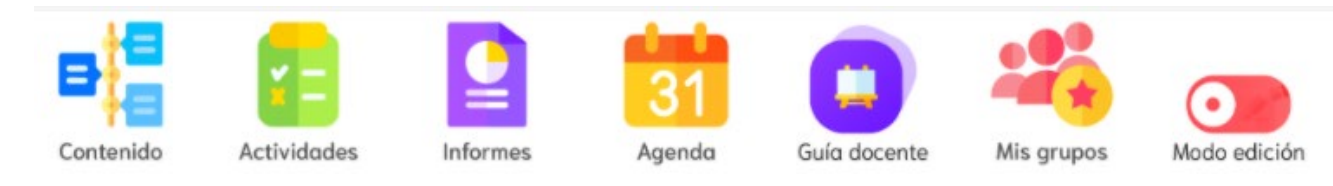

### Reporte General: Unidad 1-5° B

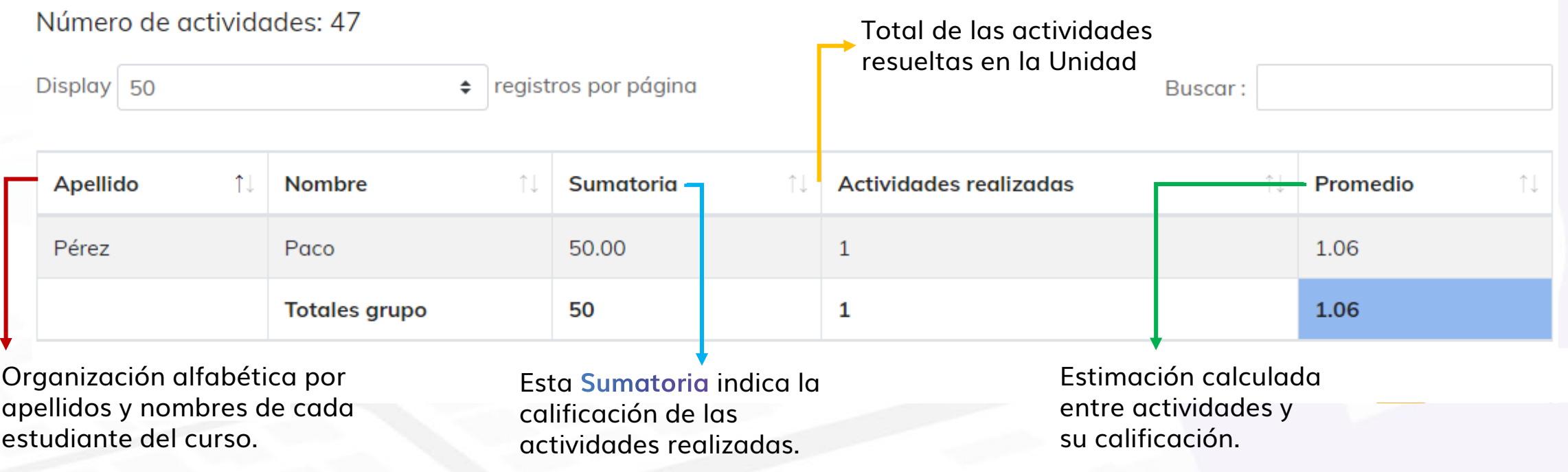

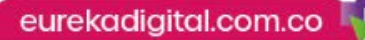

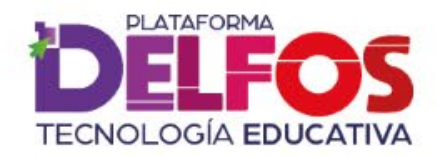

## Acceso a **reportes detallados**

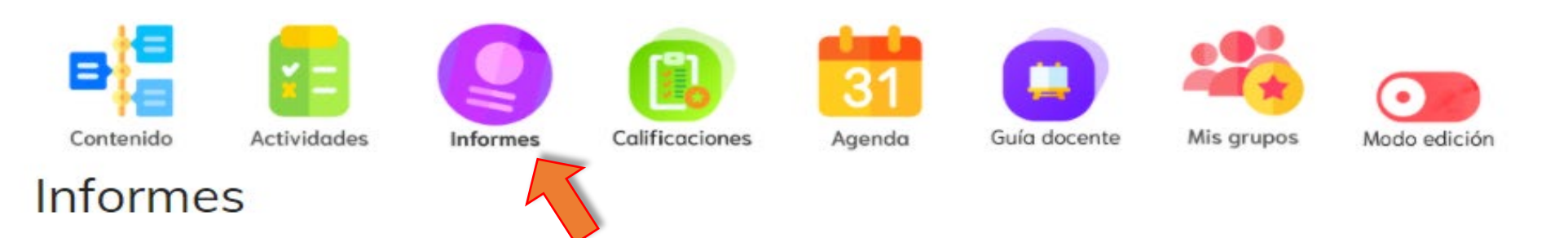

En este módulo encuentras distintas formas de configurar los informes de cada uno de sus grupos, de acuerdo con diferentes parámetros de seguimiento, como periodo evaluado o avance en el libro. Selecciona una de las modalidades para visualizar actividades realizadas, calificaciones y fechas de desarrollo.

> **Unidad General** Por fechas

Unidad detallado

En el módulo de Informes y ingresa a Unidad detallada, para ver un mayor desglose de calificaciones, promedios y actividades resueltas.

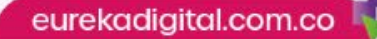

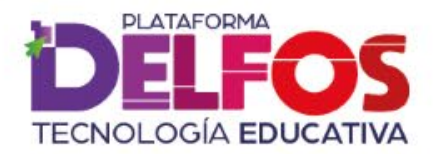

## Lectura de informes por Unidad

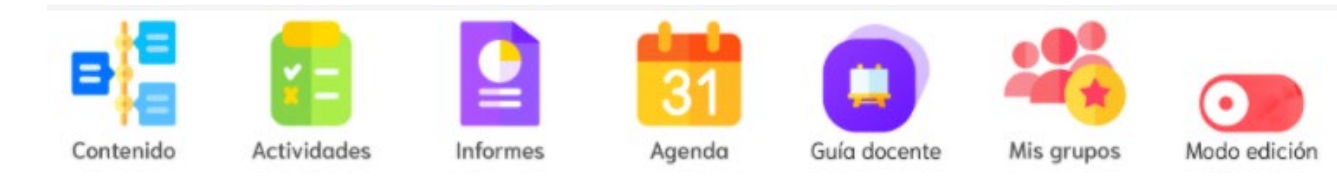

#### Reportes por Unidad detallado

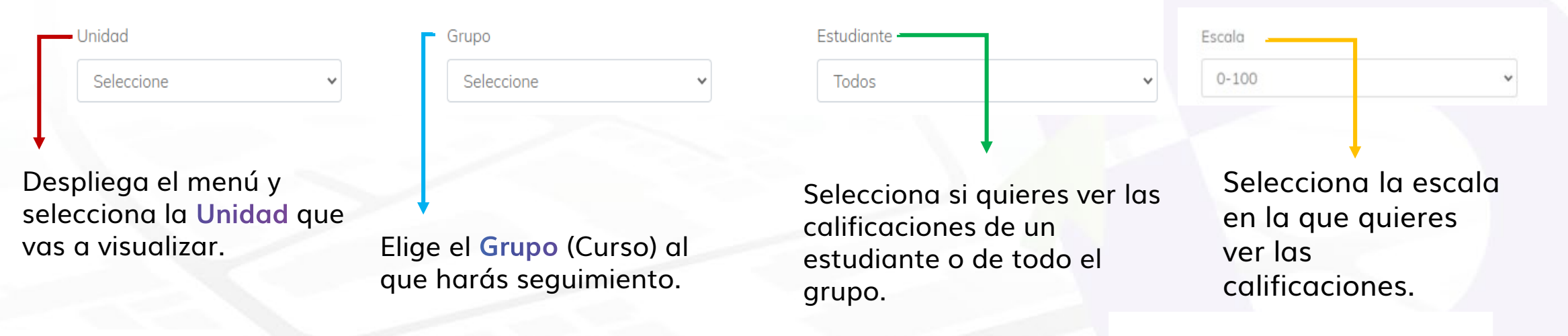

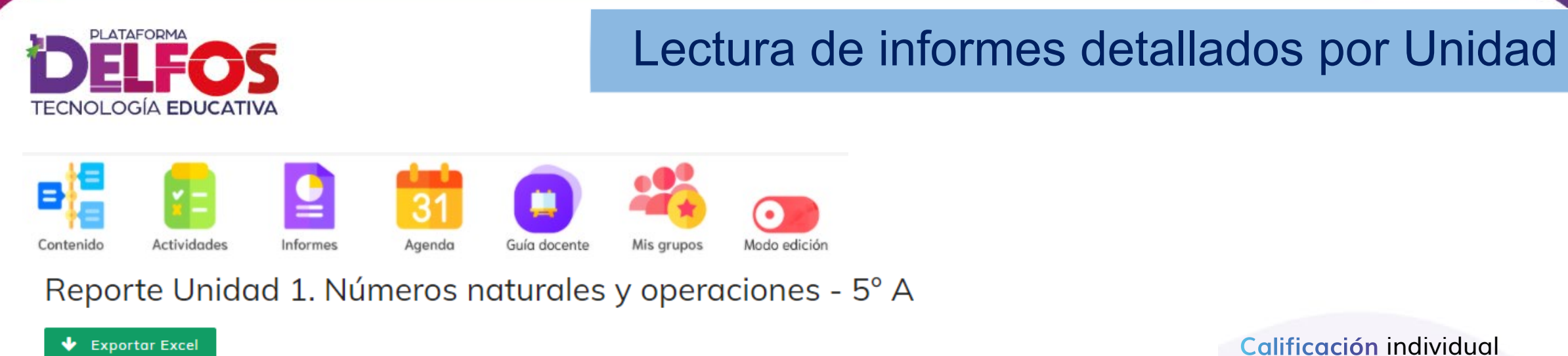

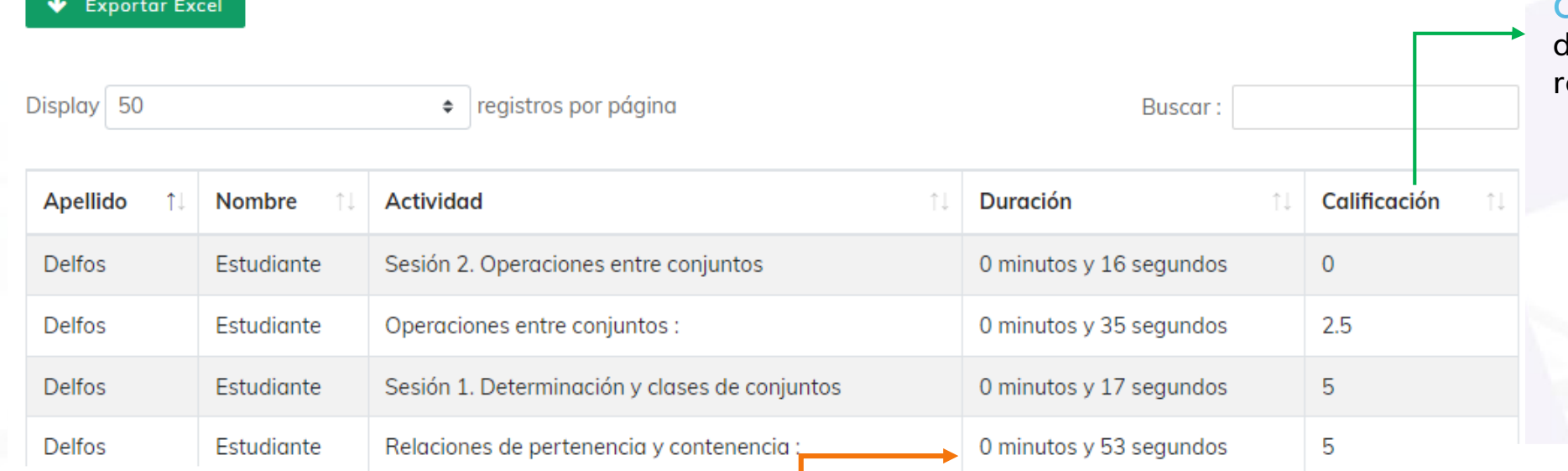

Calificación individual le cada actividad esuelta.

Organización alfabética de las actividades realizadas por el estudiante.

En Duración verás el tiempo que empleó el estudiante resolviendo la actividad.

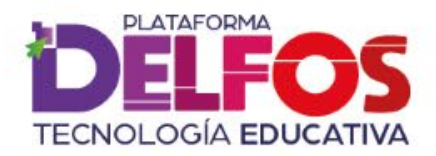

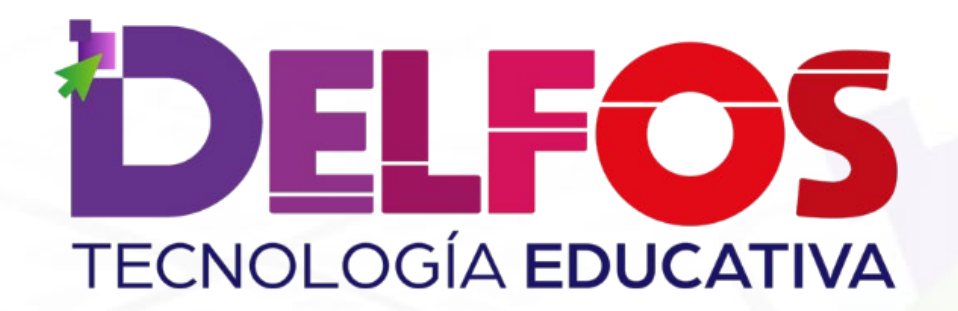

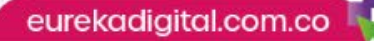